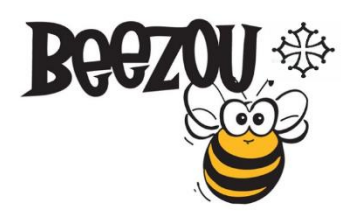

# POLITIQUE DES COOKIES

Identification **Entreprise S.A.S. BEEZOU** Siège social : 447 chemin l'Espinaouet 31780 Beaumont sur Lèze E-mail : contact@beezou.fr SIRET 884 157 025 00013

## Information concernant les cookies de ce site web

Lors de la consultation du site www.beezou.fr, des informations relatives à la navigation de votre terminal (ordinateur, tablette, smartphone, etc.) sur notre site sont susceptibles d'être enregistrées dans des fichiers texte appelés « cookies », installés sur votre terminal, sous réserve de vos choix concernant les cookies, que vous pouvez modifier à tout moment.

Seul l'émetteur d'un cookie est susceptible de lire ou de modifier des informations qui y sont contenues.

Cette page vous permet de mieux comprendre comment fonctionnent les cookies et comment utiliser les outils actuels afin de les paramétrer.

## Qu'est-ce qu'un « cookie » ?

Un « cookie » est un fichier de taille limitée, généralement constitué de lettres et de chiffres, envoyé par le serveur internet au fichier cookie du navigateur situé sur le disque dur de votre ordinateur.

#### Objectifs des cookies utilisés sur le site

Le site internet www.beezou.fr utilise des cookies aux fins suivantes :

• Pour nous aider à reconnaître votre navigateur comme celui d'un visiteur précédent et pour enregistrer les préférences que vous avez déterminées lors de votre précédente visite sur le site ;

- Pour nous aider à personnaliser le contenu et les publicités que vous voyez lorsque vous visitez le site ;
- Pour nous aider à mesurer et étudier l'efficacité de notre contenu interactif en ligne, de ses caractéristiques, publicités et autres communications ;
- Pour suivre les données analytiques sur le site, l'utilisation faite du site par les utilisateurs et pour améliorer les services du site.

## Wix

Les cookies sont implémentés dans tous les sites construits par Wix :

Nom du cookie : svSession Durée de vie : Permanent But : Identifie les visiteurs uniques et suit les sessions d'un visiteur sur un site

Nom du cookie: hs Durée de vie : Session But : Sécurité

Nom du cookie : XSRF-TOKEN Durée de vie : Session But : Sécurité

Nom du cookie : smSession Durée de vie : 2 semaines But : Identifier les membres du site (qui sont connectés)

Nom du cookie : TSxxxxxxxx (où x est remplacé par une série aléatoire de chiffres et de lettres) Durée de vie : Permanent (2 semaines) But : Sécurité

Nom du cookie : TSxxxxxxx d (où x est remplacé par une série aléatoire de chiffres et de lettres) Durée de vie : Session But : Sécurité

Nom du cookie : RequestID Durée de vie : Session But : Suivre le comportement des visiteurs et mesurer les performances du site

# Google Analytics

Nous utilisons Google Analytics pour collecter de l'information sur la façon dont les visiteurs utilisent le site, et ainsi mieux connaître leurs attentes. Cela nous permet d'améliorer constamment le site.

Google Analytics enregistre de l'information sur les pages que vous visitez, la durée de la visite, les pages de provenance, etc. Nous ne recevons, ni n'enregistrons aucune information personnelle de type nom ou adresse : ce cookie ne peut donc pas être utilisé pour vous identifier. Nous n'autorisons pas Google à utiliser ou à partager avec un tiers les données de navigation sur notre site. L'expiration indiquée ci-dessous représente la durée de vie d'un cookie sur votre navigateur.

\_utma

Ce nombre généré aléatoirement est utilisé pour connaître le nombre de visiteurs uniques sur notre site.

Expiration : 2 ans

\_utmb

Ce nombre généré aléatoirement est utilisé (avec utmc) pour connaître la durée moyenne des visites sur notre site.

Expiration : 30 minutes

\_utmc

Ce nombre généré aléatoirement est utilisé (avec utmb) pour savoir à quel moment vous fermez votre navigateur.

Expiration : Fin de session

\_utmt

Permet de contenir les pics de requêtes afin d'améliorer l'expérience d'utilisation.

Expiration : 10 minutes

\_utmz

Ceci est un nombre généré aléatoirement ainsi qu'une information sur la façon dont le site a été rejoint par le visiteur (via un lien, via la recherche organique ou la recherche sponsorisée).

Expiration : 6 mois

Vous pouvez décider de ne pas fournir de données via les cookies Google Analytics : visitez cette page sur Google.

## Les cookies émis par des tiers

Nous tenons à vous informer que certaines entreprises tierces sont susceptibles d'émettre des cookies à partir de certains espaces accessibles sur notre site.

L'émission et l'utilisation de Cookies par ces entreprises sont soumises aux politiques de ces entreprises.

En particulier, nous sommes susceptibles d'inclure sur notre site des applications informatiques émanant de tiers, qui vous permettent de partager des contenus de notre site avec d'autres personnes ou de faire connaître à ces autres personnes votre consultation ou votre opinion concernant un contenu de notre site. Tel est notamment le cas des boutons « Partager », « J'aime », issus de réseaux sociaux tels que Facebook, etc.

Le réseau social est susceptible de vous identifier grâce à ce bouton, même si vous ne l'avez pas utilisé lors de votre consultation de notre site. Ce type de bouton applicatif peut permettre au réseau social concerné de suivre votre navigation sur notre site, du seul fait que votre compte au réseau social était activé sur votre terminal (session ouverte) durant votre navigation sur notre site.

Nous n'avons aucun contrôle sur le processus employé par les réseaux sociaux pour collecter des informations relatives à votre navigation sur notre site et associées aux données personnelles dont ils disposent. Nous vous invitons à consulter les politiques de protection de la vie privée de ces réseaux sociaux afin de prendre connaissance des finalités d'utilisation, notamment publicitaires, des informations de navigation qu'ils peuvent recueillir grâce à ces boutons applicatifs. Ces politiques de protection doivent vous permettre d'exercer vos choix auprès de ces réseaux sociaux, notamment en paramétrant vos comptes d'utilisation de chacun de ces réseaux.

#### Accepter ou refuser les cookies

Vous disposez de différents moyens pour gérer les cookies.

Le paramétrage de votre navigateur internet

Vous pouvez configurer votre logiciel de navigation de manière à ce que des cookies soient enregistrés dans votre terminal ou qu'ils soient rejetés, soit systématiquement, soit selon leur émetteur.

Vous pouvez également configurer votre logiciel de navigation de manière à ce que l'acceptation ou le refus des Cookies vous soient proposés ponctuellement, avant qu'un Cookie soit susceptible d'être enregistré dans votre terminal.

Voici comment contrôler ou empêcher l'enregistrement des cookies :

La configuration de chaque navigateur est différente. Elle est décrite dans le menu d'aide de votre navigateur, qui vous permettra de savoir de quelle manière modifier vos souhaits en matière de cookies.

Vous pouvez désactiver les cookies en suivant les instructions comme suit :

# 1- Si vous utilisez le navigateur Internet Explorer

- Dans Internet Explorer, cliquez sur le bouton Outils, puis sur Options Internet
- Sous l'onglet Général, sous Historique de navigation, cliquez sur Paramètres
- Cliquez sur le bouton Afficher les fichiers
- Cliquez sur l'en-tête de colonne Nom pour trier tous les fichiers dans l'ordre alphabétique, puis parcourez la liste jusqu'à ce que vous voyez des fichiers commençant par le préfixe « Cookie ». (Tous les cookies possèdent ce préfixe et contiennent habituellement le nom du site Web qui a créé le cookie)
- Sélectionnez le ou les cookies comprenant le nom beezou.fr et supprimez-les
- Fermez la fenêtre qui contient la liste des fichiers, puis cliquez deux fois sur OK pour retourner dans Internet Explorer.

# 2 – Si vous utilisez le navigateur Firefox

- Allez dans l'onglet » Outils « du navigateur puis sélectionnez le menu « Options »
- Dans la fenêtre qui s'affiche, choisissez » Vie privée « et cliquez sur » Affichez les cookies
- Dans la fenêtre qui s'affiche, choisissez » Vie privée « et cliquez sur » Affichez les cookies
- Repérez les fichiers qui contiennent le nom "beezou.fr". Sélectionnez-les et supprimez-les.

## 3 – Si vous utilisez le navigateur Safari

- Dans votre navigateur, choisissez le menu Édition > Préférences
- Cliquez sur Sécurité
- Cliquez sur Afficher les cookies
- Sélectionnez les cookies qui contiennent le nom "beezou.fr." et cliquez sur Effacer ou sur Tout effacer

• Après avoir supprimé les cookies, cliquez sur Terminé

## 4 – Si vous utilisez le navigateur Google Chrome

- Cliquez sur l'icône du menu Paramètres
- Dans la section « Confidentialité"
- Cliquez sur le bouton Paramètres de Contenu
- Cliquez sur Cookies et données de site
- Repérez les fichiers qui contiennent le nom "beezou.fr". Sélectionnez-les et supprimez-les
- Cliquez sur » Fermer « pour revenir à votre navigateur

## Plus d'information sur les cookies

Sur le site de la CNIL : https://www.cnil.fr/vos-droits/vos-traces/les-cookies/